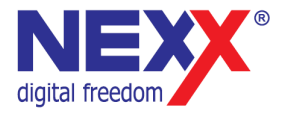

## **Навигационная система**

**Nexx Navigation System** 

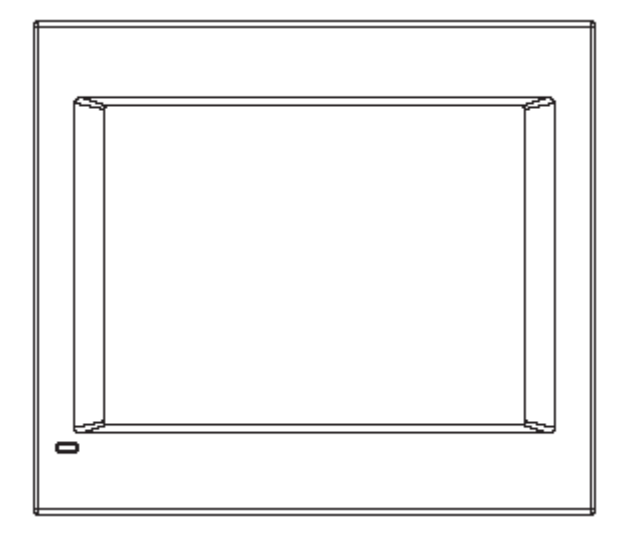

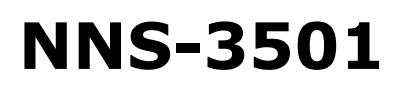

**Руководство пользователя**

Благодарим Вас за приобретение навигационной системы NexX!

#### Информация о безопасном использовании

Руководство пользователя предостерегает пользователей от внесения изменений в конструкцию устройства, которые явно не входят в полномочия пользователя по использованию оборудования.

Имейте в виду, что модификации, не разрешенные специально изготовителем, могут лишить пользователей права использовать это устройство.

NexX Digital не несет ответственности за какие-либо ошибки или опущения в этом документе и имеет право на изменение информации, содержащейся в этом документе, без предварительного уведомления.

## Содержание

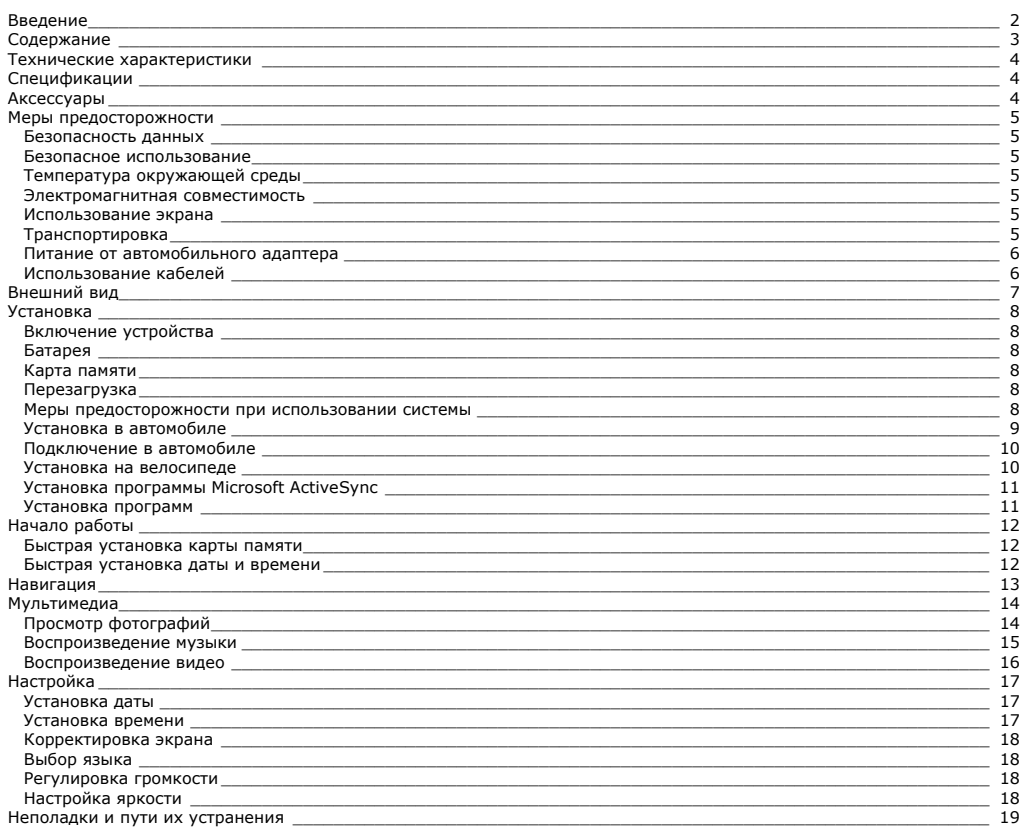

## **Технические характеристики**

- Поддерживаемые звуковые форматы MP3, WMA
- Устройство может воспроизводить видео в форматах AVI **(MPG4/MP3)**
- Возможность просмотра картинок на экране устройства
- Подключение к компьютеру по интерфейсу USB 1.1
- Экран с подсветкой
- Встроенный литиевый аккумулятор - Отображение названия песни и исполнителя
- Поддержка карт SD MMC

## **Спецификации**

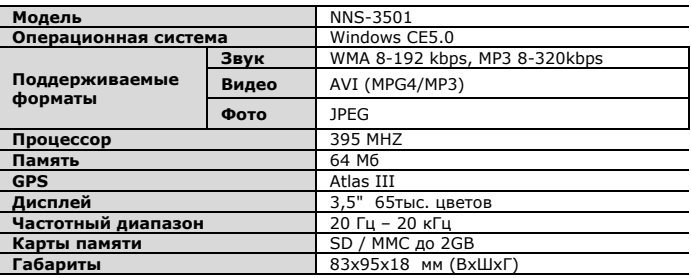

Производитель оставляет за собой право на изменение характеристик устройства и комплекта поставки без предварительного уведомления.

## **Аксессуары**

Автомобильное зарядное устройство Крепление на лобовое стекло автомобиля Стилус

Это руковолство содержит важную информацию о безопасном использовании устройства, необходимую для предотвращения несчастных случаев. Перед использованием обязательно прочитайте данное руководство. При соблюдении правил использования устройство будет работать надежно в течение долго времени. Храните это руководство в доступном надежном месте, чтобы иметь возможность в дальнейшем обращаться к нему. При передаче .<br>Устройства в пользование другому лицу, необходимо также передать данное руководство.

- Не открывайте корпус устройства. Устройство не содержит деталей, подлежащих обслуживанию пользователем. При открытии корпуса создается опасность получения электрического удара.
- Не кладите на устройство тяжелые предметы, особенно на экран. Это может привести к повреждению  $4$
- Для предотвращения повреждений не касайтесь экрана острыми предметами. Используйте только прилагающийся стилус.
- Если экран устройства разбит, возникает риск получения травмы. Используйте защитные перчатки, чтобы упаковать устройство и свяжитесь со службой технической поддержки. После упаковки вымойте руки с мылом, так как есть вероятность утечки химических веществ.
- Не позволяйте детям играть с электрическими приборами. Дети не всегда адекватно оценивают вероятный **DIACK**

### Безопасность данных

Перед каждым обновлением информации, хранящейся в памяти устройства, делайте резервную копию данных на внешних носителях информации. Производитель не несет ответственности за возможную порчу или потерю данных.

### Безопасное использование

- Не используйте устройство в местах с повышенной влажностью, температурой, в пыльных местах. Не подвергайте его воздействию прямых солнечных лучей, особенно в машине.
- Берегите устройство от воздействия влаги, например дождя или града. Обратите внимание на то, что влага может воздействовать, даже когда устройство находится в чехле, в результате конденсации.
- Не роняйте и не подвергайте устройство сильным ударам.
- Избегайте выпадения устройства из держателя, например при торможении. Это может привести к порче устройства. Устройство должно устанавливаться в вертикальном положении, насколько это возможно.

#### Температура окружающей среды

- Устройство рассчитано на использование при температуре от 5°С (41°F) до 40°С (104°F) и относительной влажности от 10% до 90%.
- В выключенном состоянии устройство должно храниться при температуре от 0°С (32°F) до 60°С (140°F).
- Храните устройство в местах, не подверженных воздействию высокой температуры, например как в закрытой машине при возлействии солнца.

#### Электромагнитная совместимость

При подключении дополнительных компонентов необходимо соблюдение Директивы Электромагнитной Совместимости (Electromagnetic Compatibility Directive, EMC). При подключении допускается использование только экранированного кабеля длиной не более 3 м (10 ft). Для оптимального использования рекомендуется размешать устройство на расстоянии не менее 3 м (10 ft) от устройств, создающих .<br>высокочастотное и электромагнитное излучение (телевизоры, динамики, мобильные телефоны). Это позволит предотвратить сбой в работе и потерю данных.

#### Использование экрана

- Экран устройства легко царапается. Обращайтесь с ним аккуратно. Рекомендуется использование защитной пленки. Приобрести защитную пленку можно в специализированном магазине. Пленка на экране при поставке используется только для зашиты экрана при транспортировке.
- Убедитесь, что на экране отсутствуют следы жидкости. Попадание воды может вызвать необратимую потерю цветности экрана.
- Для чистки экрана используйте только мягкую ткань без жестких волокон.
- Не подвергайте экран воздействию прямых солнечных лучей или ультрафиолетового излучения.

### Транспортировка

При транспортировке устройства соблюдайте следующие правила:

- Не используйте устройство сразу после транспортировки. Подождите некоторое время перед включением устройства. При значительных перепадах температуры или влажности возможно возникновение конденсата, что может привести к короткому замыканию.
- Перед поездкой выясните подробности о подключении устройства к электрической сети. Возможно, Вам потребуются дополнительные адаптеры для использования электрической сети.
- При транспортировке используйте только оригинальную упаковку.
- При прохождении контроля в аэропорту убедитесь, что устройство и носители информации проходят через рентгеновскую установку (машина, в которой проверяется багаж). Избегайте воздействия на устройство магнитных детекторов (рамка, через которую проходят пассажиры или устройство, используемое при

ручном досмотре). Магнитный детектор может повредить данные, записанные на запоминающем устройстве.

### **Питание от автомобильного адаптера**

• Автомобильный адаптер питания подключается к разъему прикуривателя. Питание бортовой сети автомобиля должно быть 12V. Не используйте адаптер в грузовых автомобилях! Если Вы не знаете напряжение бортовой сети автомобиля, обратитесь к производителю автомобиля.

### **Использование кабелей**

- Расположите кабели так, чтобы на них нельзя было наступить или перешагнуть через них.
- Не помещайте никакие предметы на кабели.

#### **ВНИМАНИЕ**

При хранении устройства в течение долгого времени без использования регулярно подзаряжайте батарею. Это позволить продлить срок службы батареи.

## **Внешний вид**

- 1. Сенсорный экран служит для отображения информации устройства. Для выбора пунктов меню, нажатия кнопок на экране и ввода другой информации касайтесь экрана прилагаемым стилусом.
- 2. Индикатор заряда во время зарядки батареи индикатор светится красным цветом. При полностью заряженной батарее индикатор зеленый.
- 3. Кнопка **Reset** перезагрузка устройства.
- 4. Динамик воспроизводит голосовые сообщения.<br>5. Стилус для управления устройством используйт
- .<br>Стилус для управления устройством используйте стилус, находящийся в специальном отделении. После использования поместите его обратно.
- 6. Разъем внешней антенны для подключения дополнительной внешней антенны.
- 7. Кнопка **Menu** вызов на экран основного меню навигационной системы.
- 8. Кнопка **Sleep/Wake up** для включения устройства нажмите и удерживайте примерно 2 секунды. 9. Разъем USB – служит для подключения устройства к компьютеру и обновления данных с помощью программы ActiveSync.
- 10. Регулятор **Volume** настройка громкости воспроизведения.
- 
- 11. Переключатель **Battery** включение и выключение навигатора. 12. Разъем карты памяти – для установки карты памяти формата MMC или SD.
- 13. Разъем наушников для подключения головных наушников.
- Разъем питания для автомобильного адаптера.

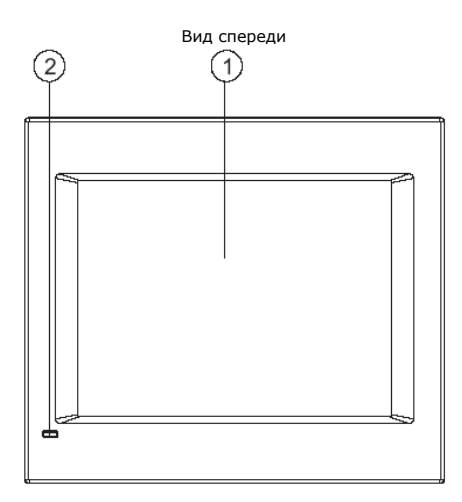

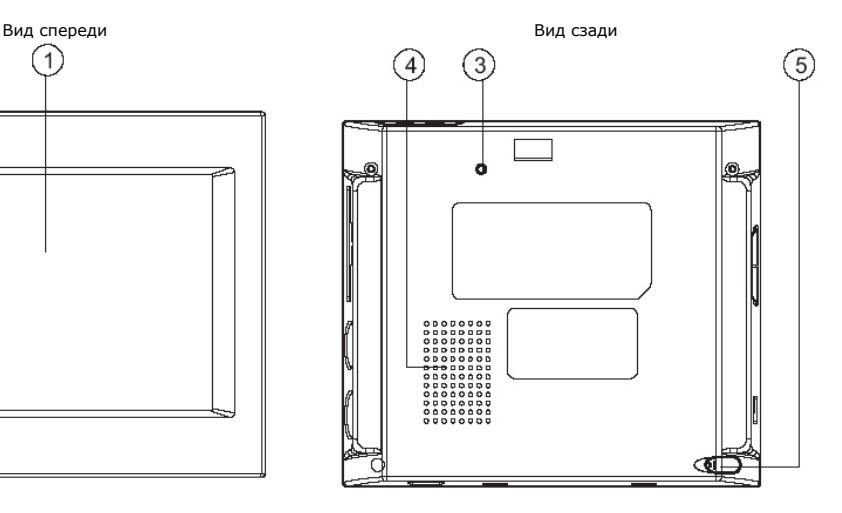

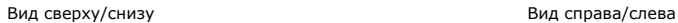

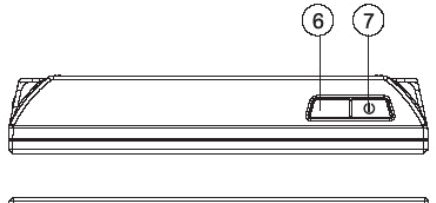

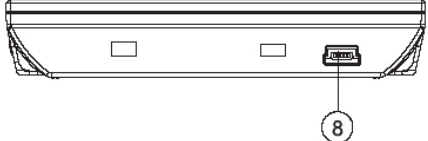

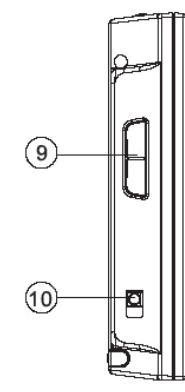

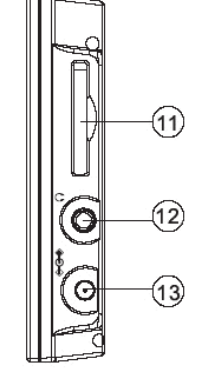

## **Установка**

В этом разделе представлена пошаговая инструкция по установке навигационной системы.

Вначале извлеките устройство из транспортировочной упаковки. Снимите защитную пленку с экрана устройства.

#### **Включение устройства**

Для включения устройства нажмите кнопку **Sleep/Wake up** и удерживайте ее нажатой в течение 2х секунд.

(Примечание: Устройство может не включиться, если недостаточен заряд батареи. В этом случае необходимо зарядить батарею. Во время зарядки светится красный индикатор). После включения на экране на некоторое время отображается логотип изготовителя. Затем устройство переходит в рабочий режим.

**Внимание**: Зарядите устройство перед первым включением. Для первоначальной настройки требуется заряд батареи. Первая зарядка должна длиться 4 часа.

#### **Батарея**

Батарею плеера можно заряжать с помощью автомобильного адаптера.

Во время зарядки устройства на корпусе светится красный индикатор. Не прерывайте зарядку до достижения полного заряда батареи. Полная зарядка занимает несколько часов. По окончании зарядки начинает светиться зеленый индикатор.

#### **Карта памяти**

Устройство поддерживает карты памяти MMC и SD до 2 Гб.

#### **Установка карты памяти**

Для установки карты памяти аккуратно возьмите карту, не касаясь контактов. Убедитесь, что контакты карты памяти не загрязнены. Плавно вставьте карту памяти в разъем. Карта памяти должна устанавливаться этикеткой вверх. Вдвиньте карту до щелчка.

#### **Извлечение карты памяти**

Не извлекайте карту памяти, когда к ней осуществляется доступ. Это может привести к потере данных. Для извлечения нажмите на карту памяти. Извлеките карту, не касаясь контактов. Положите карту в чехол или другое надежное место.

**Примечание**: карта памяти очень хрупка. Не касайтесь контактов, чтобы не загрязнить их. Обращайтесь с картой аккуратно, чтобы случайно не сломать ее.

#### **Доступ к карте памяти**

Карта памяти должна быть отформатирована с файловой системой FAT16/32. При установке карты памяти с другой файловой системой (например, от фотоаппарата или плеера), навигационная система не распознает карту и предложит ее отформатировать.

**Внимание**: при форматировании карты памяти удаляются все данные, записанные на карте. Перед копированием на карту памяти некоторые файлы необходимо предварительно сконвертировать с помощью программы Microsoft ActiveSync. Программа Microsoft ActiveSync доступна для скачивания с официального сайта компании Microsoft.

#### **Запись данных**

Запись и синхронизация данных на карте памяти может производиться с помощью программы Microsoft ActiveSync. Это правильный метод, необходимый, когда перед записью файлы должны быть сконвертированы. Однако если Вам необходимо записать большой объем данных, например, навигационные карты, можно осуществить непосредственную запись на карту с помощью устройства считывания карт. Это позволяет значительно сократить время записи данных.

#### **Перезагрузка**

Если устройство зависло или работает со сбоями необходимо провести перезагрузку. Это позволит заново инициализировать внутреннюю память устройства. Для перезагрузки нажмите кнопку **Reset** с помощью тонкого острого предмета, например скрепки.

#### **Меры предосторожности при использовании системы**

Не управляйте системой во время движения, чтобы предотвратить дорожное происшествие. На случай, если Вы не разобрали голосовую подсказку о направлении движения на следующем перекрестке, необходимое направление отображается на экране устройства стрелкой. Обращайте взгляд на экран, только когда это не создает опасности при вождении!

**Внимание**: Ситуация на дороге и соблюдение правил дорожного движения важнее рекомендация навигационной системы. Следуйте рекомендациям, только когда это не ведет к возникновению опасной ситуации или нарушению правил. Навигационная система укажет Вам путь к конечному пункту, даже если Вы отклонитесь от запланированного маршрута.

Рекомендации, даваемые навигационной системой, не снимают с Вас личной ответственности.

Планируйте маршрут до начала движения. Если Вам необходимо изменить конечный пункт, остановитесь до начала планирования маршрута.

Металлические предметы экранируют сигналы спутников и затрудняют прием навигационной системой. Рекомендуется устанавливать устройство с внутренней стороны на лобовом стекле.

#### **При использовании в автомобиле**

При установке держателя убедитесь, что он не может представлять никакой опасности. Убедитесь, что установка устройства не мешает работе никаких устройств безопасности автомобиля.

Экран устройства может отражать и создавать блики. Убедитесь, что Вы не будете ослеплены бликами во время движения.

Убедитесь, что кабель устройства не влияет на работу устройств безопасности.

Не устанавливайте никакие компоненты в пределах зоны срабатывания подушек безопасности.

Регулярно проверяйте прочность крепления присоски.

Блок питания потребляет некоторое количество энергии даже когда к нему не подключено устройство. Когда устройство не используется, отключайте блок питания для сохранения заряда аккумулятора.

После установки устройства проверьте все устройства безопасности автомобиля.

#### **При использовании на велосипеде или мотоцикле**

При установке устройства убедитесь, что оно не мешает управлению.

#### **Установка в автомобиле**

**Внимание!** Не устанавливайте держатель устройства на лобовом стекле, если это ухудшит обзор дороги. Устанавливайте устройство так, чтобы оно не затрудняло управление автомобилем.

 1. Прикрепите держатель к гибкому кронштейну. Стрелка с надписью CLOSE должна быть направлена в сторону кронштейна. При фиксации слышится щелчок.

2. Приложите держатель с присоской к пластине (или к стеклу при креплении на лобовое стекло). Прижмите присоску так, чтобы она прилипла к пластине.

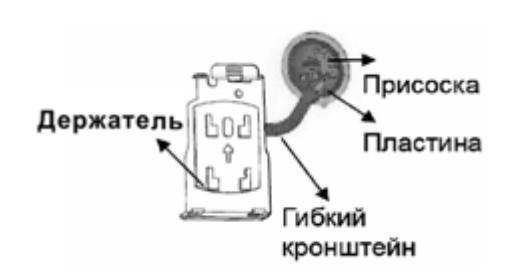

3. Установите навигационную систему на держателе, вначале закрепив ее снизу, и нажав до щелчка.

#### **Примечание**

При использовании навигационной системы в автомобиле рекомендуется подключить внешнюю антенну. С помощью магнита внешняя антенна может быть закреплена на внешней части автомобиля.

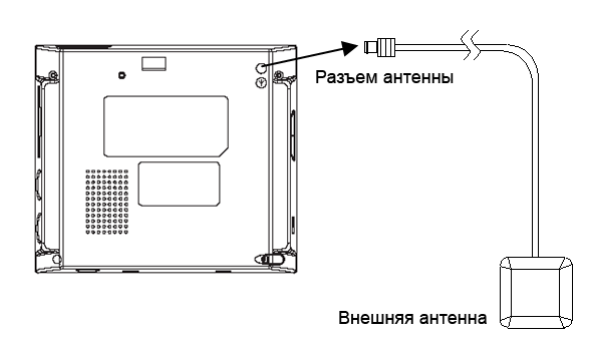

## **Подключение в автомобиле**

С помощью специального адаптера батарею устройства можно заряжать в автомобиле.

- 1. Подключите разъем (1) к соответствующему разъему в нижней части устройства.
- 2. Вставьте адаптер (2) в гнездо прикуривателя автомобиля.

**Совет**: по окончании поездки извлекайте адаптер из гнезда прикуривателя. Это позволит сократить потребление энергии от автомобильного аккумулятора.

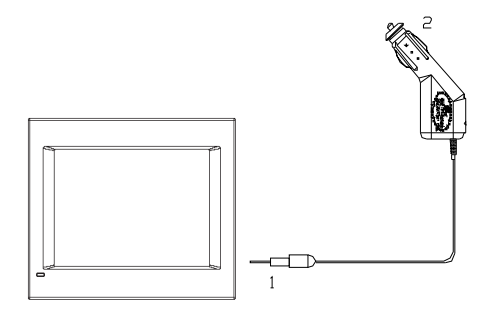

### **Установка на велосипеде**

1. Соедините хомутик (1) и прижимную планку (2). Наденьте собранную конструкцию на руль, подложив одно из прилагаемых резиновых колец между хомутиком и трубкой руля. Расположите плоскую сторону конструкции в свою сторону.

2. Установите держатель навигатора (4) на прижимной планке (2) как показано на рисунке. Сдвиньте держатель вниз до щелчка. 3. Закрепите всю конструкцию на руле

с помощью прилагаемого винта.

4. Установите навигатор в держателе. Убедитесь, что навигатор установлен надежно.

5. Отрегулируйте угол наклона и полностью закрутите винты крепления.

#### **Примечание**:

После установки закройте навигатор чехлом. Чехол защищает навигатор от пыли и брызг, но не может защитить от дождя и влажности. Чрезмерная влажность может повредить электронные детали навигационной системы.

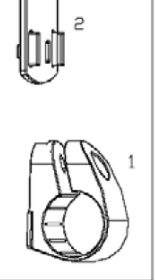

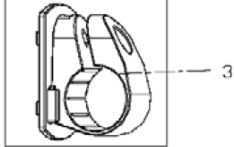

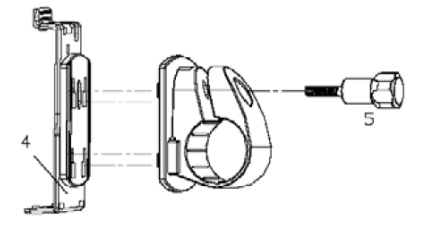

Для наилучшего качества приема сигнала рекомендуется держать навигатор так, чтобы антенна GPS была направлена вверх.

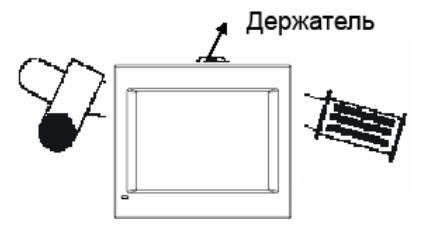

### **Установка программы Microsoft ActiveSync**

Для передачи данных между компьютером и навигационной системой требуется программа **Microsoft ActiveSync**. Лицензия на программу включена в цену устройства. Программа доступна на прилагаемом диске CD.

**Внимание**: При установке программы некоторые системные файлы могут быть переписаны, что может повлиять на работоспособность системы. Перед установкой программы рекомендуется сделать резервную копию жесткого диска компьютера.

Для установки программы в операционной системе Windows 2000/XP необходимо войти пользователем с правами администратора.

#### **Примечание**:

До установки программы не подключайте устройство к компьютеру.

- 1. Установите прилагаемый диск CD в привод компьютера. Автоматически запустится программа установки ActiveSync
	- **Примечание**: если на вашем компьютере отключена функция автозапуска, запустите программу установки вручную.
- 2. В появившемся экране выберите желаемый язык.
- 3. Нажмите кнопку **Install ActiveSync**. Далее следуйте инструкциям на экране.
- 4. При появлении соответствующего сообщения подключите навигационную систему к компьютеру с помощью кабеля ActiveSync. Операционная система опознает новое подключенное устройство и установит необходимые драйвера.
- 5. Следуйте инструкциям на экране для настройки параметров взаимодействия компьютера и навигационной системы.

### **Установка программ**

Чтобы иметь возможность подготовки собственных карт памяти для использования с навигационной системой необходимо установить на компьютере соответствующее программное обеспечение.

- 1. Перед установкой программного обеспечения навигатора установите программу Microsoft ActiveSync.
- 2. Установите прилагаемый диск в привод CD-ROM компьютера.
- 3. Следуйте инструкциям на экране.

В комплект поставки может входить один или два диска.

Первый диск содержит программное обеспечение для компьютера, цифровые карты и данные для быстрого восстановления карты памяти.

Второй диск может содержать дополнительные данные для использования с навигатором.

## **Начало работы**

Для включения устройства нажмите кнопку **Sleep/Wake up** и удерживайте в течение примерно 2 секунд. На экране отобразится главное меню, содержащее следующие пункты:

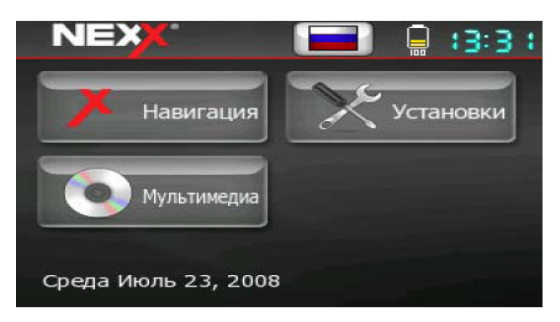

- **Навигация** режим навигации;
- **Мультимедиа** воспроизведение аудио, видео и фотографий, диктофон (дополнительно);
- **Установки** настройка параметров работы устройства.

Для возврата к предыдущему экрану нажмите кнопку

Для перелистывания страниц используйте кнопки

#### **Примечания**:

При включении производится инициализация устройства. Эта процедура может занять несколько минут. Определение координат может быть неточным, даже если на экране устройства отображается прием сигнала спутников. После появления сигнала спутника устройству требуется 30-150 секунд для настройки корректного определения координат. Если сигнал спутников не принимается, определение координат невозможно.

#### **Быстрая установка карты памяти**

1. Включите устройство.

2. Установите карту памяти в устройство. При правильной установке карта памяти определится устройством. **Примечание**: карта памяти всегда должна быть установлена при использовании устройства. Если карта памяти была извлечена во время использования, даже на короткое время, может потребоваться перезагрузка устройства.

#### **Быстрая установка даты и времени**

Нажмите кнопку Установки, выберите Дата/Время и установите текущее время и дату. Также укажите временной пояс.

## **Навигация**

GPS (Global Positioning System) - спутниковая система навигации. При помощи 24 спутников она позволяет Вам определять свое местоположение с точностью в несколько метров. Сигналы от спутников принимаются встроенной антенной устройства. Для определения местоположения необходимо, чтобы антенна могла принимать сигнал от 4 или более спутников.

После включения выберите в главном меню **Навигация**. Устройство перейдет в режим навигации. Для получения подробной информации об использовании навигационного программного обеспечения ознакомьтесь с руководством пользователя программы, которую вы используете на своем устройстве.

### **Примечания**

- При ограниченной видимости спутников (например, в туннеле, между домами, в лесу, в машине с металлизированными стеклами) определение положения может быть невозможно. Однако устройство продолжит отображать текущее положение, как только ограничение видимости будет устранено.
- Если приемник GPS не использовался в течение нескольких часов, ему необходимо произвести повторную ориентацию. Этот процесс может занять некоторое время.
- При заводских настройках отключен режим сохранения энергии, при котором в отсутствии активности пользователя система автоматически выключается через несколько минут. Режим сохранения энергии может быть включен на экране настройки системы.

Подробное описание использования функции навигации представлено на прилагаемом диске.

## **Мультимедиа**

После включения устройства выберите в главном меню **Мультимедиа**. Устройство перейдет в режим воспроизведения.

Меню режима Медиа содержит несколько подпунктов:

- **Музыка** воспроизведение музыки **Фильм** воспроизведение видео
- 
- **Картина** отображение фотографий

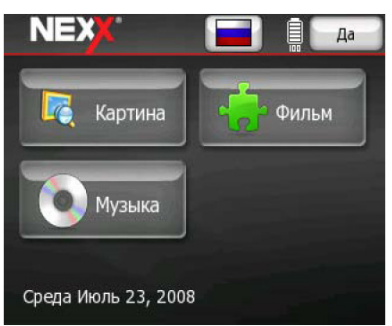

### **Просмотр фотографий**

Для вызова режима просмотра фотографий в меню воспроизведения нажмите кнопку **Картина**.

![](_page_13_Picture_9.jpeg)

На экране отобразится первая фотография и кнопки управления режимом просмотра:

![](_page_13_Picture_11.jpeg)

Для выбора файла или папки в окне списка файлов дважды щелкните на соответствующем значке.

![](_page_13_Picture_13.jpeg)

PIC FILE

- возврат к предыдущему меню.

- пролистывание страниц.

![](_page_14_Figure_0.jpeg)

### **Воспроизведение музыки**

Устройство может воспроизводить звуковые файлы форматов MP3/WMA9.

Для вызова режима воспроизведения музыки в меню нажмите кнопку **Музыка**.

![](_page_14_Picture_4.jpeg)

На экране отобразится окно воспроизведения музыки, содержащее следующие кнопки управления:

![](_page_14_Picture_6.jpeg)

....

![](_page_14_Picture_7.jpeg)

Для выбора файла или папки в окне списка файлов дважды щелкните на соответствующем значке.

![](_page_14_Picture_297.jpeg)

- 6. МИТЕ отключение звука воспроизведения.
- 70 7. - регулировка громкости воспроизведения.
- 8. **EXIT** завершение режима воспроизведения музыки.

#### **Воспроизведение видео**

Устройство может воспроизводить файлы видео в формате MP4.

Для вызова режима воспроизведения видео в меню воспроизведения нажмите кнопку **Фильм**.

![](_page_15_Picture_6.jpeg)

На экране отобразится окно воспроизведения видео, содержащее следующие кнопки управления:

![](_page_15_Picture_8.jpeg)

1. - Вызов окна списка файлов.

![](_page_15_Picture_10.jpeg)

Для выбора файла или папки в окне списка файлов дважды щелкните на соответствующем значке.

![](_page_15_Figure_12.jpeg)

## **Настройки**

После включения устройства выберите в главном меню **Установки**. На экране отобразится окно настроек.

![](_page_16_Picture_2.jpeg)

После выполнения всех необходимых настроек для завершения режима настройки нажмите кнопку **Да**.

### **Установка даты**

Для установки текущей даты в окне настроек нажмите кнопку **Дата**.

![](_page_16_Picture_207.jpeg)

- 1. Кнопками **/ У** установите текущий год.
- 2. Кнопками **/ У у**становите текущий месяц.
- 3. Установите текущую дату в таблице календаря.
- 4. Для сохранения установленной даты и выхода нажмите кнопку **Да**.

### **Установка времени**

Для установки текущей даты в окне настроек нажмите кнопку **Время**.

![](_page_16_Picture_13.jpeg)

![](_page_17_Figure_0.jpeg)

4. Для сохранения установленного времени и выхода нажмите кнопку **Да**.

### **Корректировка экрана**

Для вызова режима калибровки экрана в окне настроек нажмите кнопку **Выровнять экран**.

На экране отобразится перекрестие. Нажмите в середину перекрестия. Перекрестие сместится. Еще раз нажмите в середину перекрестия. Продолжайте процедуру до окончания процесса калибровки.

![](_page_17_Picture_5.jpeg)

### **Выбор языка**

Для вызова окна выбора языка в окне настроек нажмите кнопку **Языки**.

![](_page_17_Picture_8.jpeg)

Для выбора предпочтительного языка нажмите соответствующий значок. Для переключения страниц используйте

кнопки

Для подтверждения выбора и выхода нажмите кнопку **Да**.

Примечание: для вызова окна выбора языка Вы можете нажать значок флажка в верхней правой части экрана главного меню.

#### **Регулировка громкости**

Для установки желаемого уровня громкости в окне настроек установите регулятор **Громкость** в соответствующее положение.

### **Настройка яркости**

Для установки желаемого уровня яркости экрана в окне настроек установите регулятор **Яркость** в соответствующее положение.

## **Неполадки и пути их устранения**

Устройство не включается – Зарядите батарею.

Нет звука – Проверьте настройки звука.

Устройство не распознает карту памяти – Проверьте файловую систему карты памяти, если она отлична от FAT16 или FAT 32 произведите форматирование карты памяти. **Внимание форматирование уничтожит все данные находящиеся на карте памяти.**

Устройство не реагирует на стилус – Выполните перезагрузку устройства.

# Если возникшую проблему не удалось решить самостоятельно обратитесь в службу технической поддержки support@nexxdigital.ru

![](_page_18_Picture_6.jpeg)

www.nexxdigital.ru